УДК 378.147

**Н. П. Коровкина**, кандидат педагогических наук, доцент (БГТУ); **Н. Н. Пустовалова**, кандидат технических наук, доцент (БГТУ)

## **РАЗРАБОТКА МУЛЬТИМЕДИЙНОГО ЛАБОРАТОРНОГО ПРАКТИКУМА ПО ЭЛЕКТРОТЕХНИКЕ**

В настоящее время темпы компьютеризации и внедрения информационных технологий в учебный процесс растут с каждым годом. Учитывая очевидную эффективность использования информационных технологий в сфере образования, на кафедре автоматизации производственных процессов и электропривода и на кафедре информационных систем и технологий разрабатывается мультимедийный лабораторный практикум по дисциплине «Электротехника и основы электроники». Мультимедийные системы имитируют сборку электрических схем, включают тесты для допуска к выполнению лабораторных работ, их защите, а также программы расчета технических параметров устройств.

Currently, the rate of computerization and introduction of information technologies in educational process grow every year. Considering obvious efficiency of use of information technology in an education sphere, in the departments of the Belarusian State Technological University the multimedia laboratory practical work on discipline «The electrical engineer and electronics basis» is developed. Multimedia systems simulate assemblage of electric schemes, include tests for the admission to performance of laboratory works, to protection of them, and also programs of calculation of technical parameters of devices.

**Введение**. Использование компьютерного тестирования, компьютерных тренажеров расширяет практику использования вычислительной техники и информационных технологий, повышая профессионализм будущих инженеров.

Каждая лабораторная работа содержит следующие компоненты:

– основные теоретические сведения, акцент в которых делается на определение работы, формулы, пояснения к построению диаграмм, характеристик и т. п.;

– тест для допуска к выполнению лабораторной работы, в котором содержатся вопросы по ее выполнению;

– тест по расчету данных эксперимента;

– тест по защите лабораторной работы, содержащий вопросы по всему материалу работы.

На основании результатов тестирования преподаватель оценивает знания студента.

Используя технологию мультимедиа, студент получает возможность получить информацию о сборке электрической цепи, получить данные измерений, ознакомиться с электроизмерительными приборами.

Взаимосвязь теоретического материала лабораторной работы и контролирующих тестов позволяет студенту изучить необходимый материал лабораторной работы, подготовиться к выполнению ее экспериментальной части.

**Основная часть**. В рамках организации учебного процесса по дисциплине «Электротехника и основы электроники» был разработан учебнометодический комплекс, включающий в себя типовые (базовые) программы, тексты лекций по дисциплине на электронных носителях, лабораторный практикум и другие материалы для организации и контроля самостоятельной работы студентов. Для повышения эффективности преподавания дисциплины было принято решение активно использовать информационные технологии в учебном процессе.

Имеющиеся программные средства для проведения тестирования удобны при проведении контроля знаний на коллоквиумах, зачетах [1, 2]. На лабораторных работах целесообразно использовать компактные тестирующие системы с небольшим количеством вопросов, чтобы не отнимать у студентов время, предназначенное непосредственно для выполнения лабораторных работ.

Кроме того, студентам приходится рассчитывать различные электрические величины и желательно, чтобы программная среда предоставляла возможность проведения расчетов.

Поэтому были разработаны соответствующие программные средства в среде Excel с использованием языка Visual Basic for Applications. Основная часть работы выполнена группами студентов.

Набор программ позволяет создавать тесты, проводить тестирование и обрабатывать его результаты. С помощью данного пакета программ созданы тесты по лабораторным работам курса «Электротехника и основы электроники» (тесты по допуску к выполнению лабораторных работ и по их защите).

В качестве возможных ответов можно использовать тексты, формулы, схемы, диаграммы, таблицы. Использованы следующие типы вопросов:

– одиночный выбор: тестируемый должен выбрать один вариант ответа из предложенных;

– множественный выбор: тестируемый должен выбрать один или несколько вариантов ответа из нескольких предложенных.

Для создания вопросов и ответов тестов использовалась программа MS Word. На рис. 1 приведен тест для контроля знаний по материалу лабораторной работы «Исследование неразветвленной цепи с R-, L-, C-элементами».

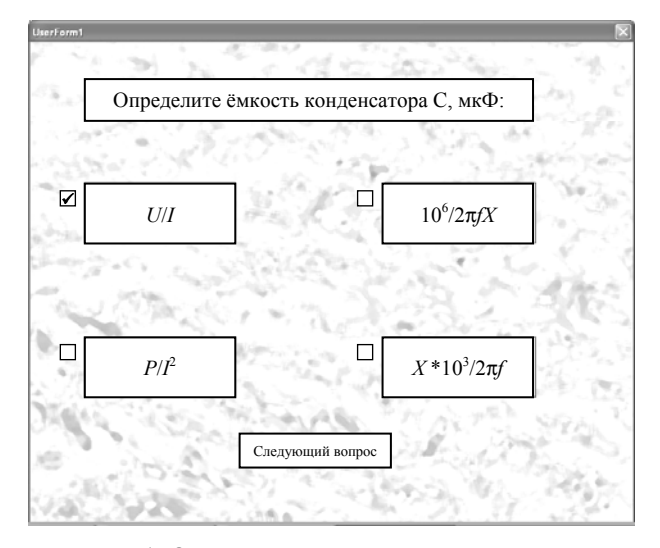

Рис. 1. Окно с вопросами и ответами теста

По окончании теста выставляется оценка и производится анализ. Каждый вопрос снабжен комментарием, содержащим информацию о правильности ответа (рис. 2).

| А                                                                                            | в                            | $\subset$ | D            |
|----------------------------------------------------------------------------------------------|------------------------------|-----------|--------------|
| Текст вопроса                                                                                | Знания по данному<br>вопросу |           |              |
| Определите индуктивность катушки L, мГн:                                                     | недостаточны                 |           |              |
| Как определяется начальная фаза тока, если<br>начальная фаза напряжения $\Psi_{\text{II}}$ ? | недостаточны                 |           |              |
| Как определяется активное сопротивление<br>цепи R?                                           | недостаточны                 |           |              |
| Определите ёмкость конденсатора С, мкФ:                                                      | недостаточны                 |           | Начало теста |
| Как определить коэффициент мощности<br>$cos\varphi$ ?                                        | имеются                      |           |              |
| По какой формуле определяется полное<br>сопротивление цепи Z?                                | недостаточны                 |           |              |
| Как определяется ёмкостное сопротивле-<br>ние конденсатора ХС?                               | имеются                      |           |              |
| Определите реактивную мощность цепи Q:                                                       | недостаточны                 |           | Конец теста  |
| Определите индуктивное сопротивление<br>катушки XL:                                          | недостаточны                 |           |              |
| Определите полную мощность цепи S:                                                           | недостаточны                 |           |              |

Рис. 2. Анализ тестирования

В левой части рис. 2 приведен список введенных вопросов. При нажатии на любой из них становится активным окно, в котором приводятся правильные сведения по рассматриваемой проблеме.

Расчет технических параметров производится также в среде Excel.

При этом часть расчетов студенты могут сами запрограммировать, что позволит реально осуществить непрерывность образования в области использования компьютерных технологий.

На рис. 3 представлена таблица измерений и вычислений лабораторной работы «Анализ неразветвленной цепи синусоидального тока».

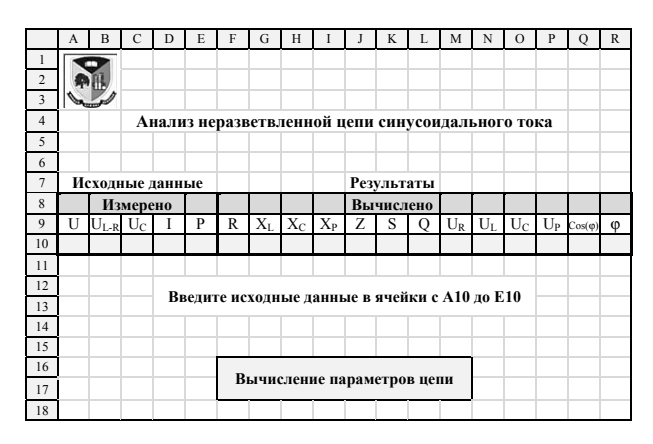

Рис. 3. Таблица измерений и вычислений

Студенты разместили на рабочем листе Excel командные кнопки и написали для расчета небольшие программы на языке Visual Basic for Applications.

**Мультимедийный лабораторный практикум**. Познавательный интерес в педагогической практике часто рассматривают как средство активизации познавательной деятельности студентов, эффективный инструмент преподавателей, позволяющий ему сделать процесс обучения привлекательным, выделить в обучении те аспекты, которые могут привлечь к себе внимание студентов, заставят активизировать их мышление [3].

Разработанный мультимедийный лабораторный практикум позволяет имитировать работу экспериментальных установок по электротехнике (раздел «Электрические цепи»), осуществляет демонстрацию сборки электрической цепи лабораторной работы, ее выполнение, получение данных измерений. В разработке практикума активное участие принимали студенты.

В основу сценария виртуального практикума был положен порядок выполнения лабораторной работы из методического пособия.

Сценарий – это покадровое распределение содержания учебного курса и его процессуальной части в рамках программных структур разного уровня и назначения. Процессуальная часть включает в себя все то, что необходимо представить на экране монитора для раскрытия и демонстрации содержательной части. Программные структуры разного уровня – это компоненты мультимедийных технологий: анимация, звук, графика и т. п. Использование этих средств носит целенаправленный характер: для активизации зрительной и эмоциональной памяти, развития познавательного интереса, повышения мотивации учения.

В представленной разработке было использовано следующее программное обеспечение:

– программа Киностудия Windows Live 2011 для монтирования изображений и звуков с при-

менением спецэффектов в видео, формата .wmv (Windows Media Video);

– стандартная программа Paint 2007 в Windows 7 для редактирования изображений;

– программа Microsoft Office Word 2007 для написания и редактирования текстов, работы с изображениями.

В электронной лабораторной работе с имитацией работы электрической схемы на экране компьютера демонстрируется следующее:

– название лабораторной работы, ее цель;

– лабораторное оборудование, используемое в работе;

– электроизмерительные приборы, их технические данные (номинальные токи, напряжения, мощность, цена деления и др.);

– расположение оборудования и приборов на рабочем месте;

– электрическая схема цепи, подлежащая сборке;

– виртуальное выполнение лабораторной работы.

Демонстрация сборки электрической цепи (на лабораторном стенде, на электрической схеме исследуемой цепи) сопровождается последовательностью соединения проводами оборудования лабораторной работы, электроизмерительных приборов, подключение цепи к источнику питания (рис. 4).

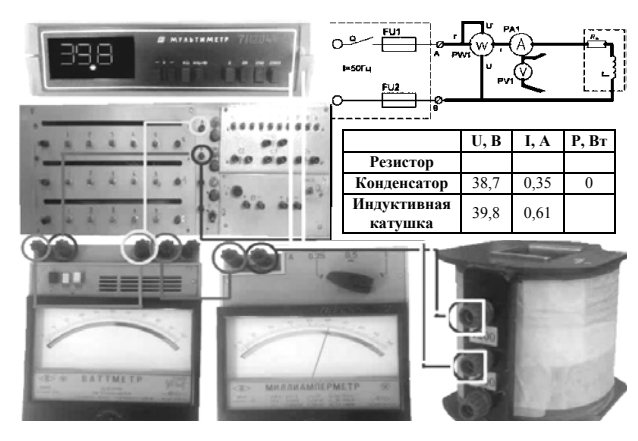

Рис. 4. Кадр видеофильма

Далее следует имитация получения исследуемых режимов цепи, и на экране появляются показания электроизмерительных приборов (амперметров, вольтметра, ваттметра). При изменении параметров цепи меняются показания электроизмерительных приборов. Показания приборов можно считывать по шкале приборов и расположению стрелки или по численным значениям, приведенным на шкале прибора. После завершения лабораторной работы на экране появляется таблица с данными измерений: тока напряжения, мощности.

На всем протяжении демонстрация ролика сопровождается речевым пояснением. Продолжительность демонстрации – от 2 до 5 минут.

**Заключение**. Использование современных программных средств, в частности, тестирующих программ, открывает новые возможности в организации учебно-педагогического процесса.

Компактная тестовая система в среде Excel позволяет не только быстро проверить знания студента по лабораторной работе, но и дает возможность провести необходимые расчеты после ее выполнения.

Используя технологию мультимедиа, студент при подготовке к лабораторной работе получает возможность ознакомиться со сборкой электрической цепи и электроизмерительными приборами, основными этапами выполнения лабораторной работы, получить данные измерений.

Использование компьютерных технологий дает возможность будущему специалисту изучать материал дистанционно.

Представленная разработка дает возможность полноценного использования технических средств обучения и контроля знаний, что необходимо как студентам, так и преподавателям.

## **Литература**

1. Средства дистанционного обучения. Методика, технология, инструментарий / С. В. Агафонов [и др.]. – СПб.: БХВ-Петербург, 2003. – 336 с.

2. Шостак, Л. Г. Экспериментальное определение оптимального представления текста в электронных учебных изданиях / Л. Г. Шостак, Н. И. Гурин // Труды БГТУ. Сер. IX, Издат. дело и полиграфия. – 2005. – Вып. XIII. – С. 31–33.

3. Шостак, Л. Г. Экспериментальное исследование необходимости использования анимации в электронных учебных изданиях / Л. Г. Шостак // Дистанционное обучение – образовательная среда XXI века: материалы Междунар. науч. метод. конф., Минск, 10 нояб. 2005 г. / Белорус. гос. ун-т информатики и радиоэлектроники. – Минск, 2005. – С. 124–126.

*Поступила 14.04.2011*